### **RENCANA PELAKSANAAN BIMBINGAN KLASIKAL**

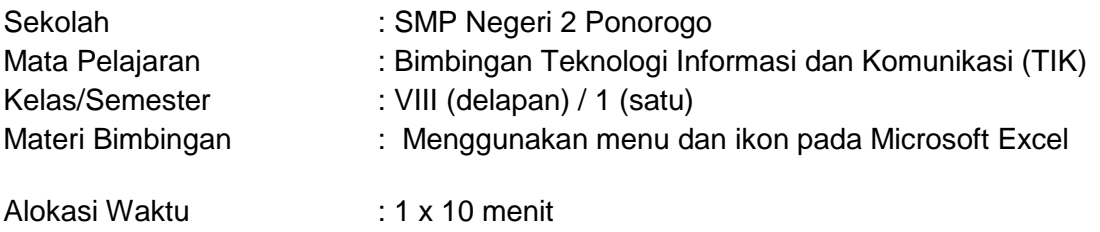

### **I. TUJUAN BIMBINGAN KLASIKAL**

*Setelah kegiatan Bimbingan Klasikal Peserta didik dapat:* 

- 1. Mengenal Microsoft Excel
- 2. Mengidentifikasi menu dan ikon Microsoft Excel
- 3. Menggunkan menu dan ikon pada Microsoft Excel

### **II. KEGIATAN BIMBINGAN KLASIKAL**

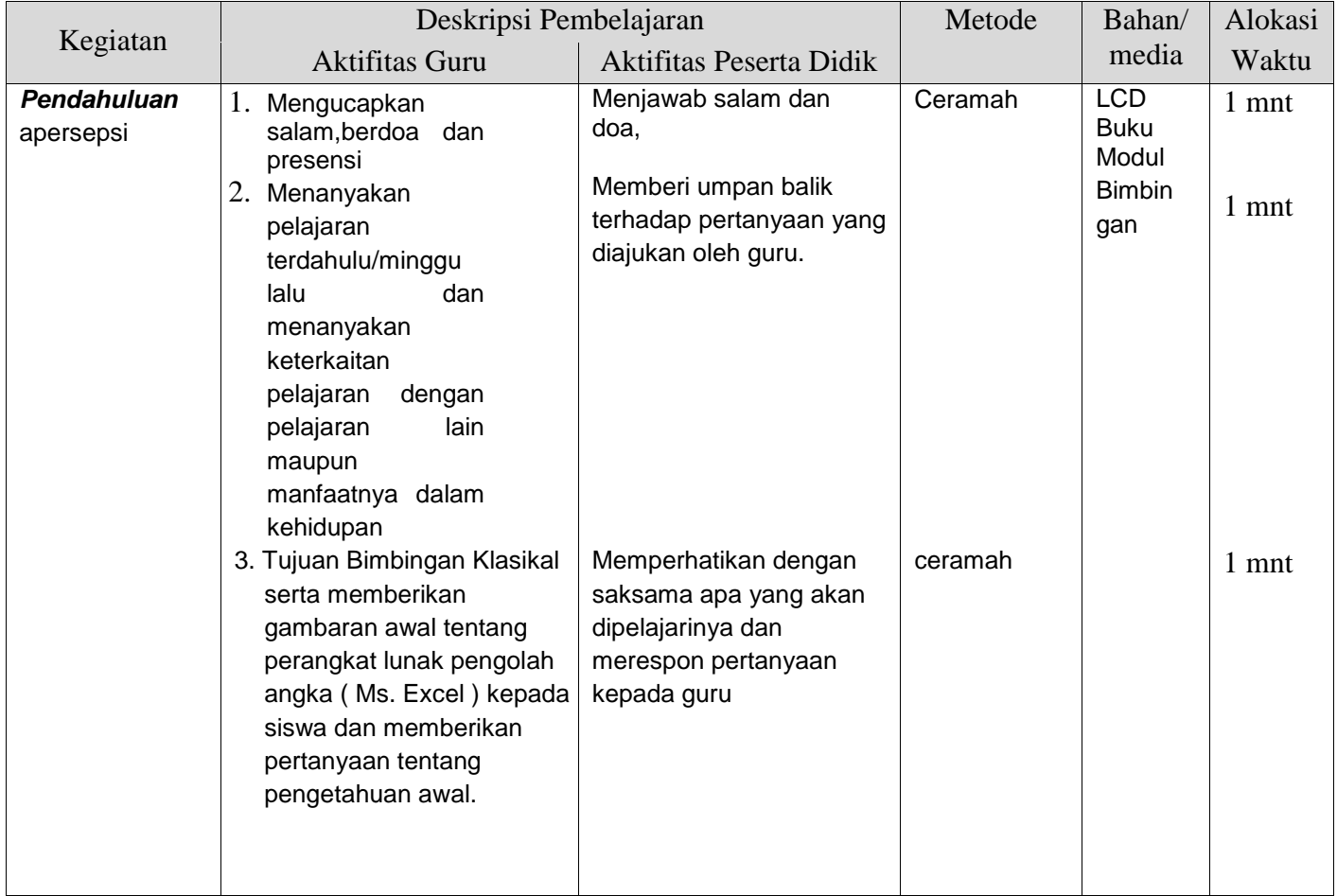

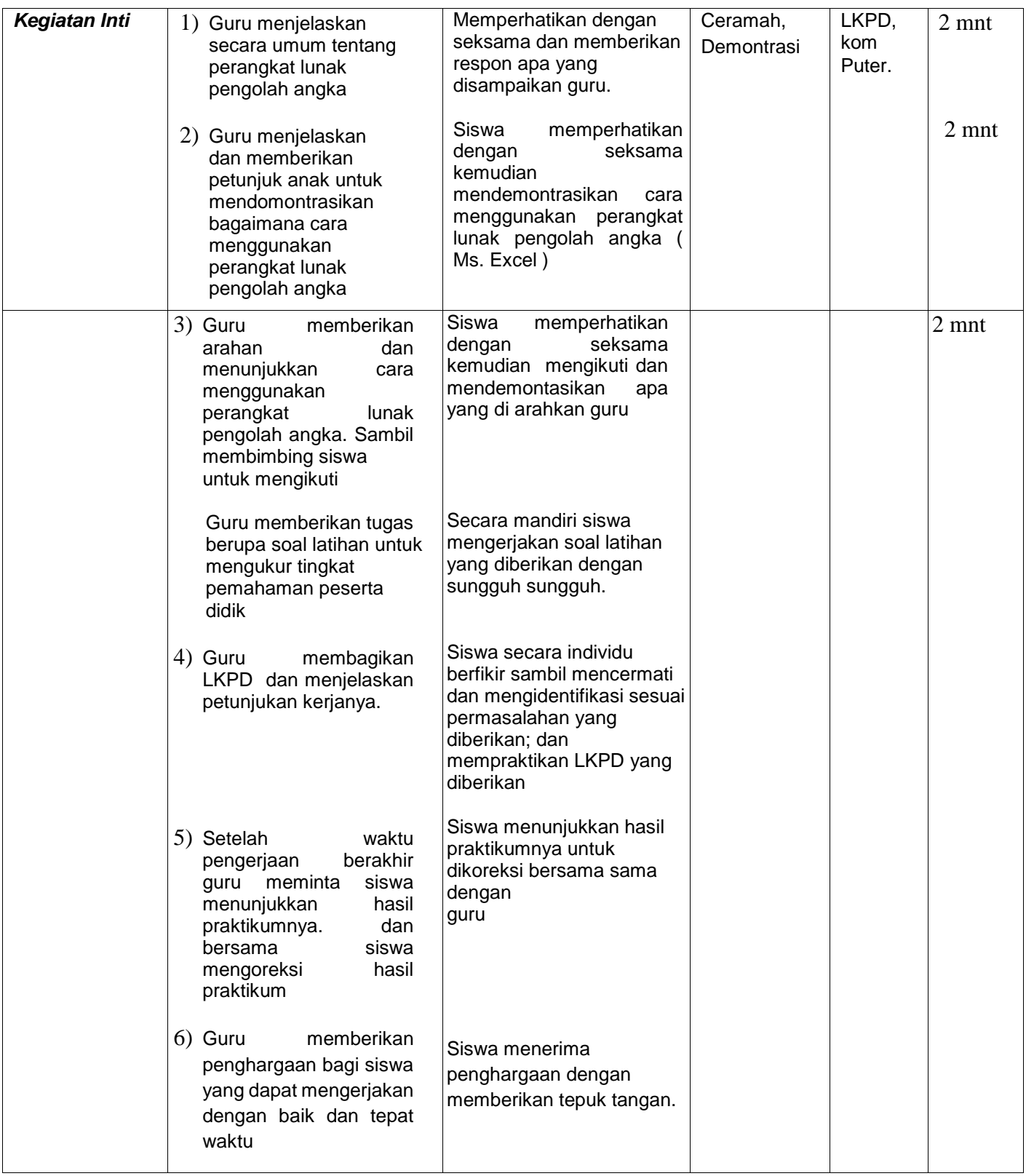

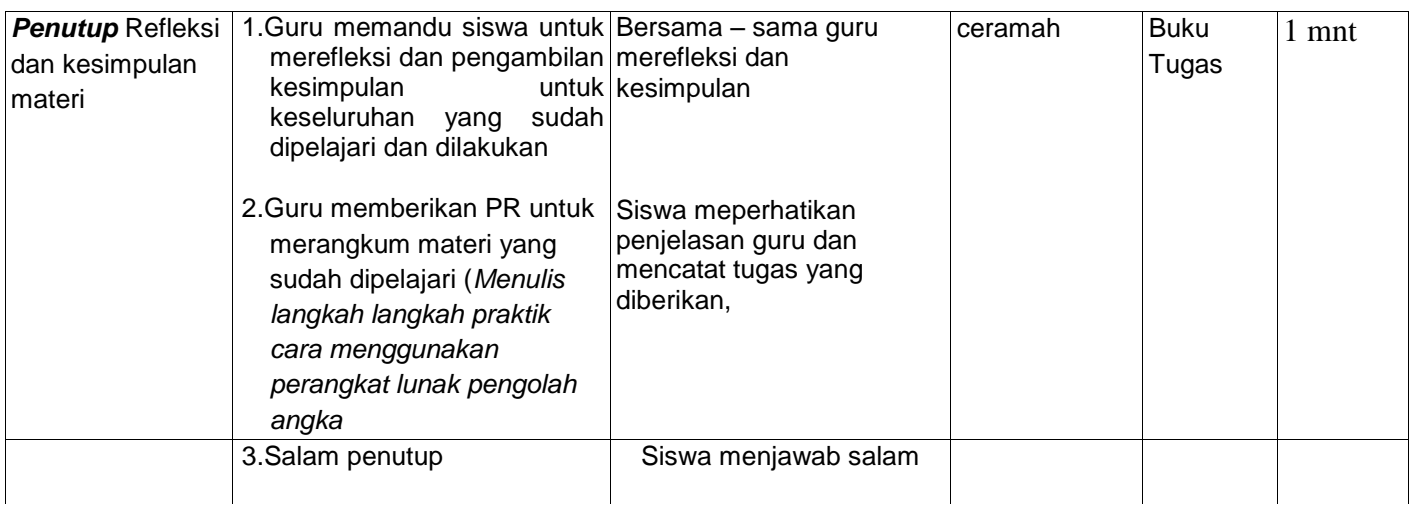

## **III. SUMBER BELAJAR /ALAT/ BAHAN/MEDIA**

#### **a. Sumber belajar**

- 1. Program Aplikasi Ms. Word 2007 keatas dan Power Point
- 2. Buku Modul : Buku Modul Bimbingan dan Layanan MG-TIK kab. Ponorogo
- 3. **Media** 
	- 1. LCD Projektor
	- 2. PC/Laptop
	- 3. File Powerpoint

## **IV. PENILAIAN**

1. Sikap : Observasi/ Jurnal perkembangan sikap

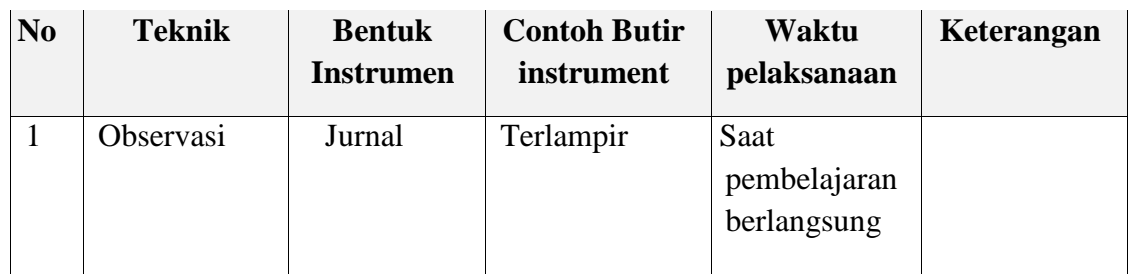

2. Pengetahuan : Tes tertulis

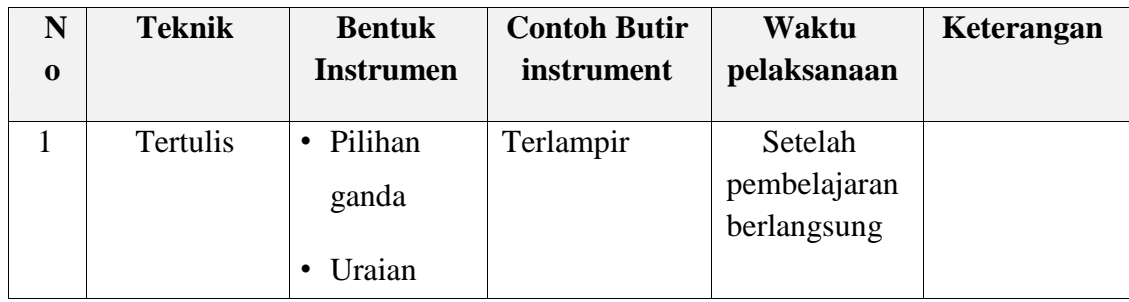

3. Keterampilan : praktik

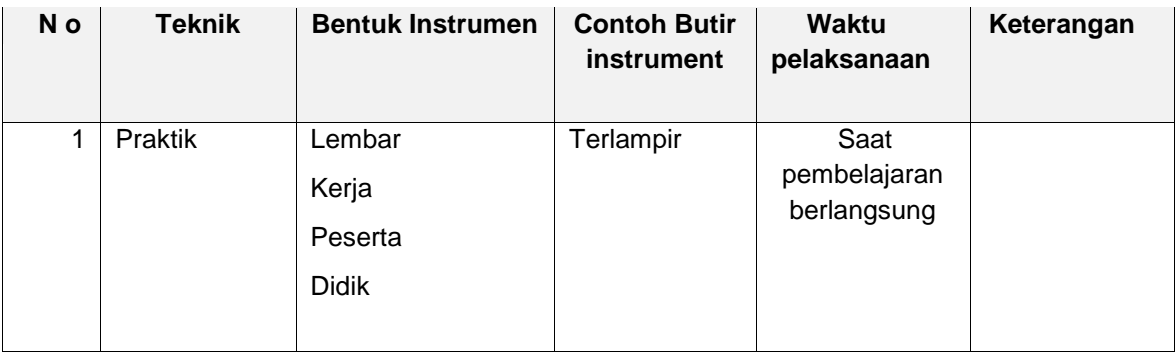

## **A. PENILAIAN SIKAP**

## **RUBRIK PENILAIAN SIKAP**

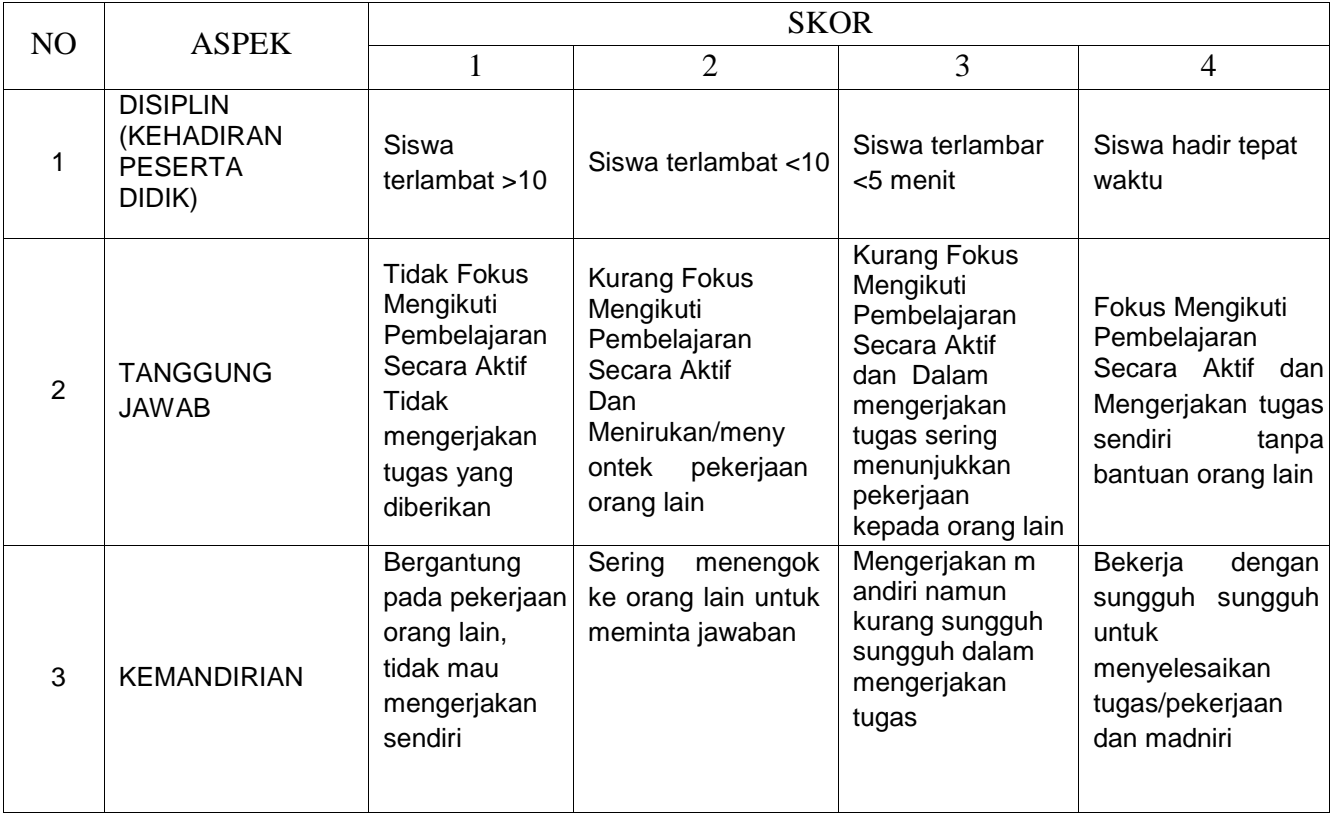

# **LEMBAR NILAI SIKAP**

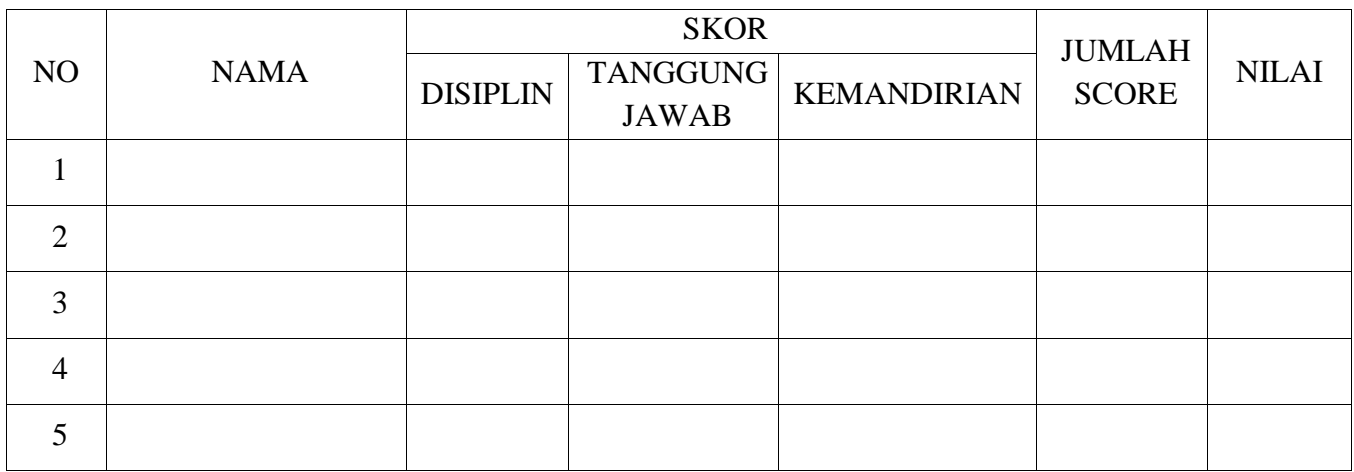

12

# **KISI KISI SOAL**

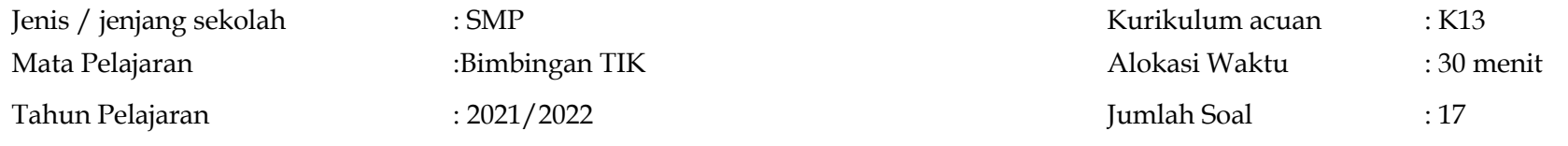

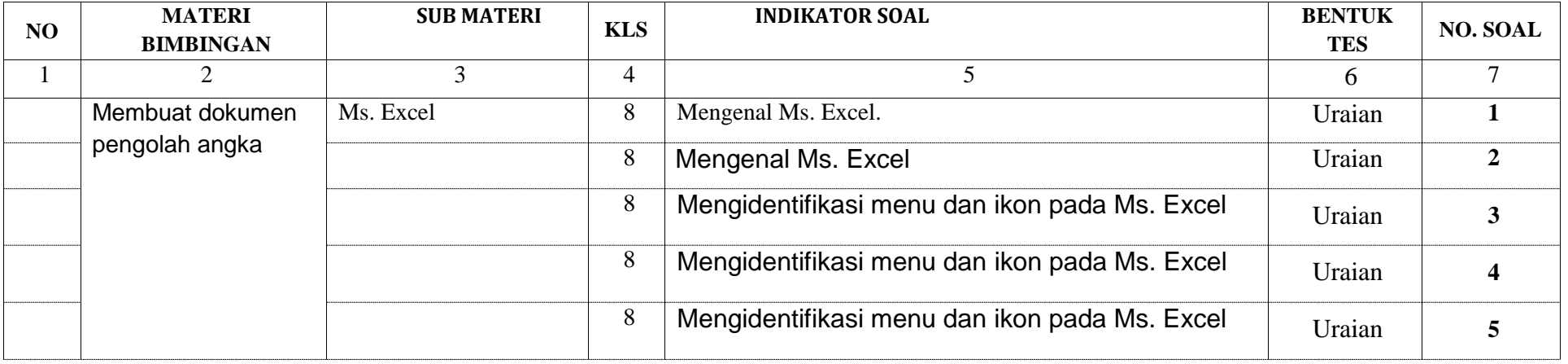

## B. PENILAIAN PENGETAHUAN

## **I. SOAL URAIAN**

- 1) Jelaskan kegunaan Ms. Excel menurut pemahamanmu!
- 2) Sebutkan dua cara mengaktifkan perangkat lunak pengolah angka (Ms.Excel)!
- 3) Sebutkan Menu bar pada Microsoft Excel!
- 4) Sebutkan beberapa kompunen pada title bar!
- 5) Lengkapilah tabel berikut sesuai dengan nama masing-masing menu dan ikon pada Ms. Excel di bawah ini!

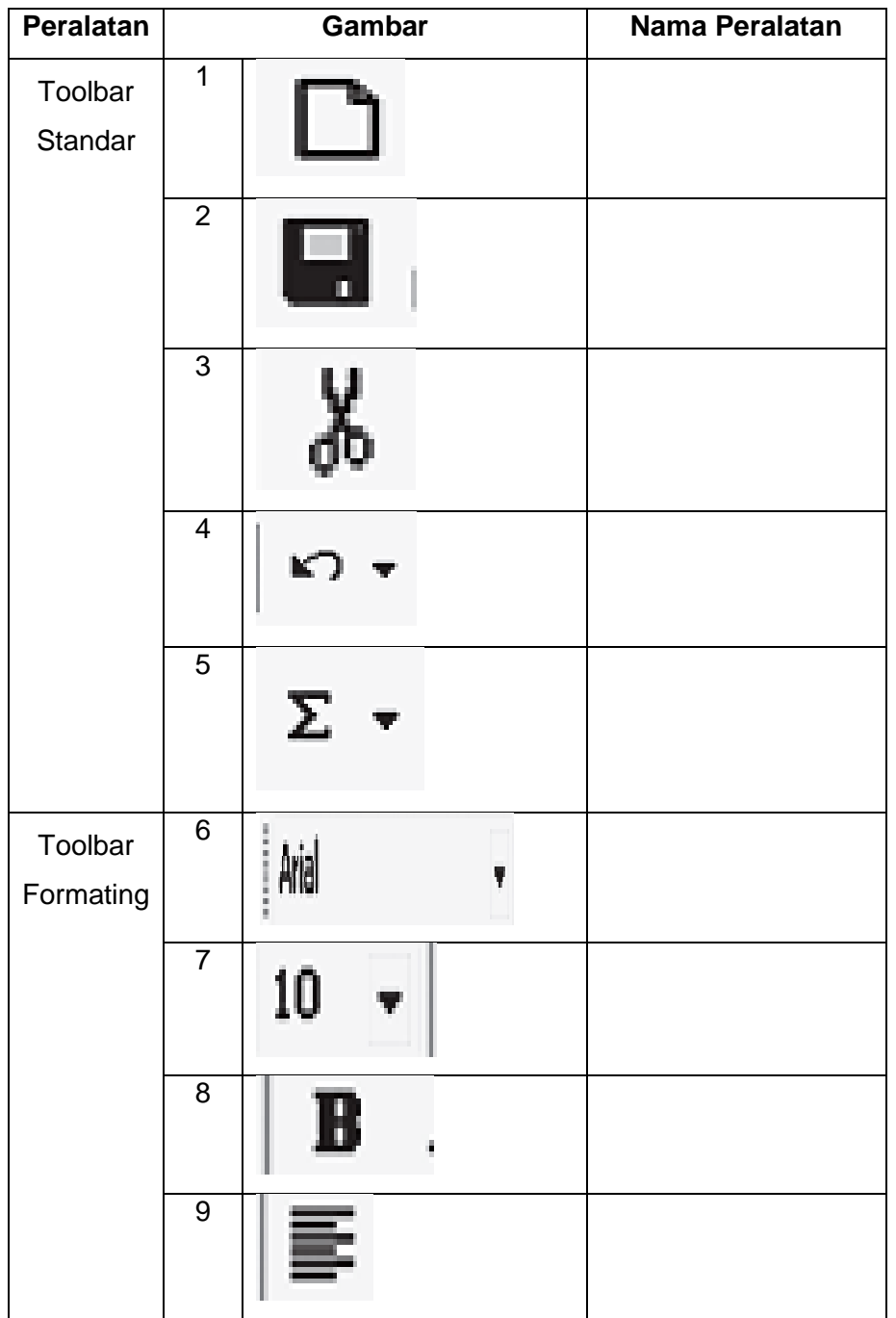

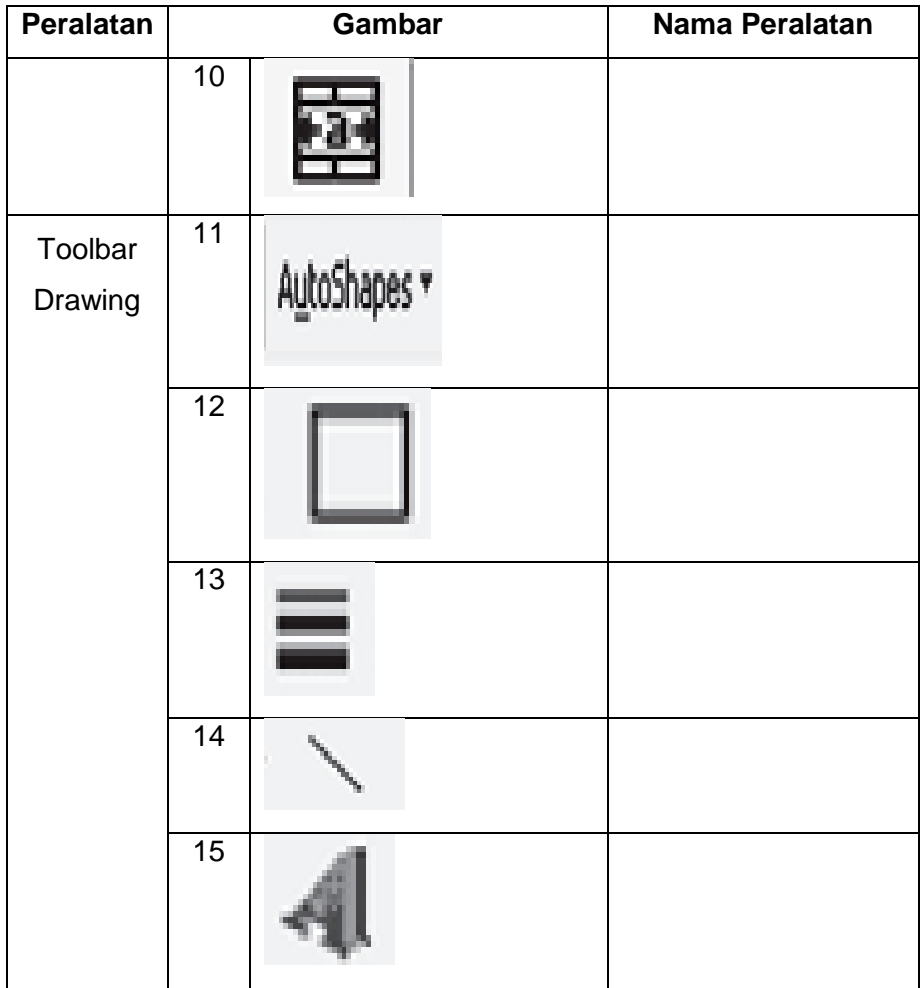

## **2. Kunci Jawaban dan Pedoman Penskoran**

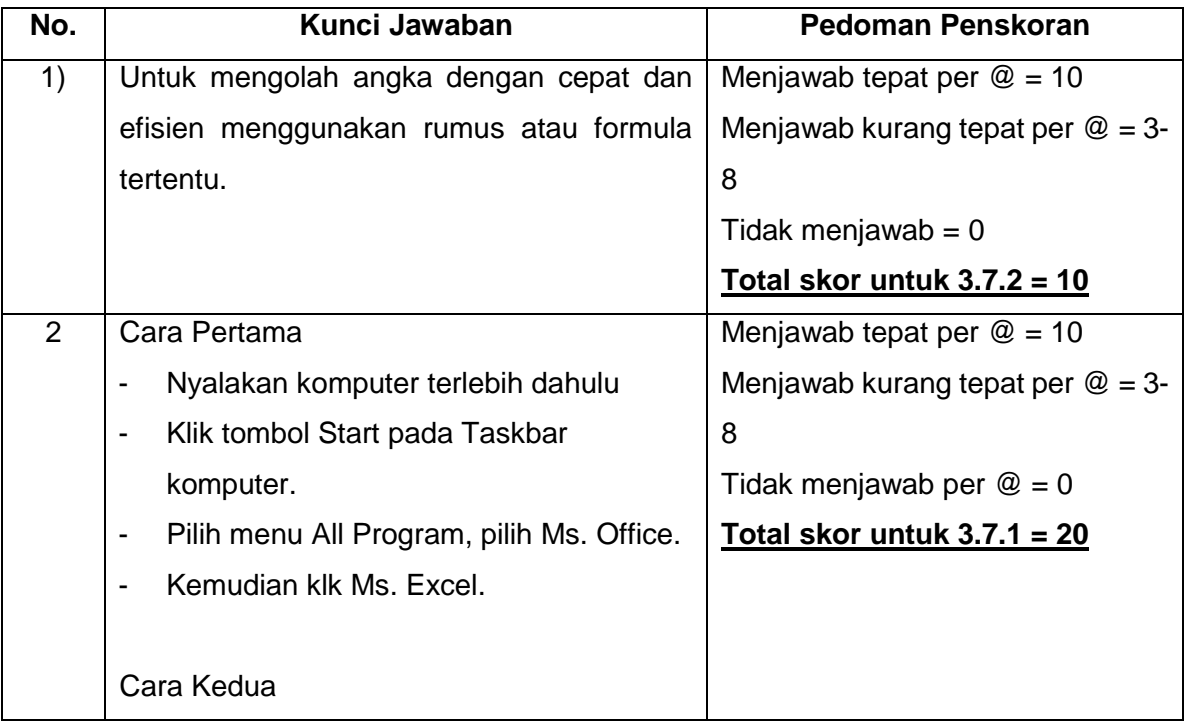

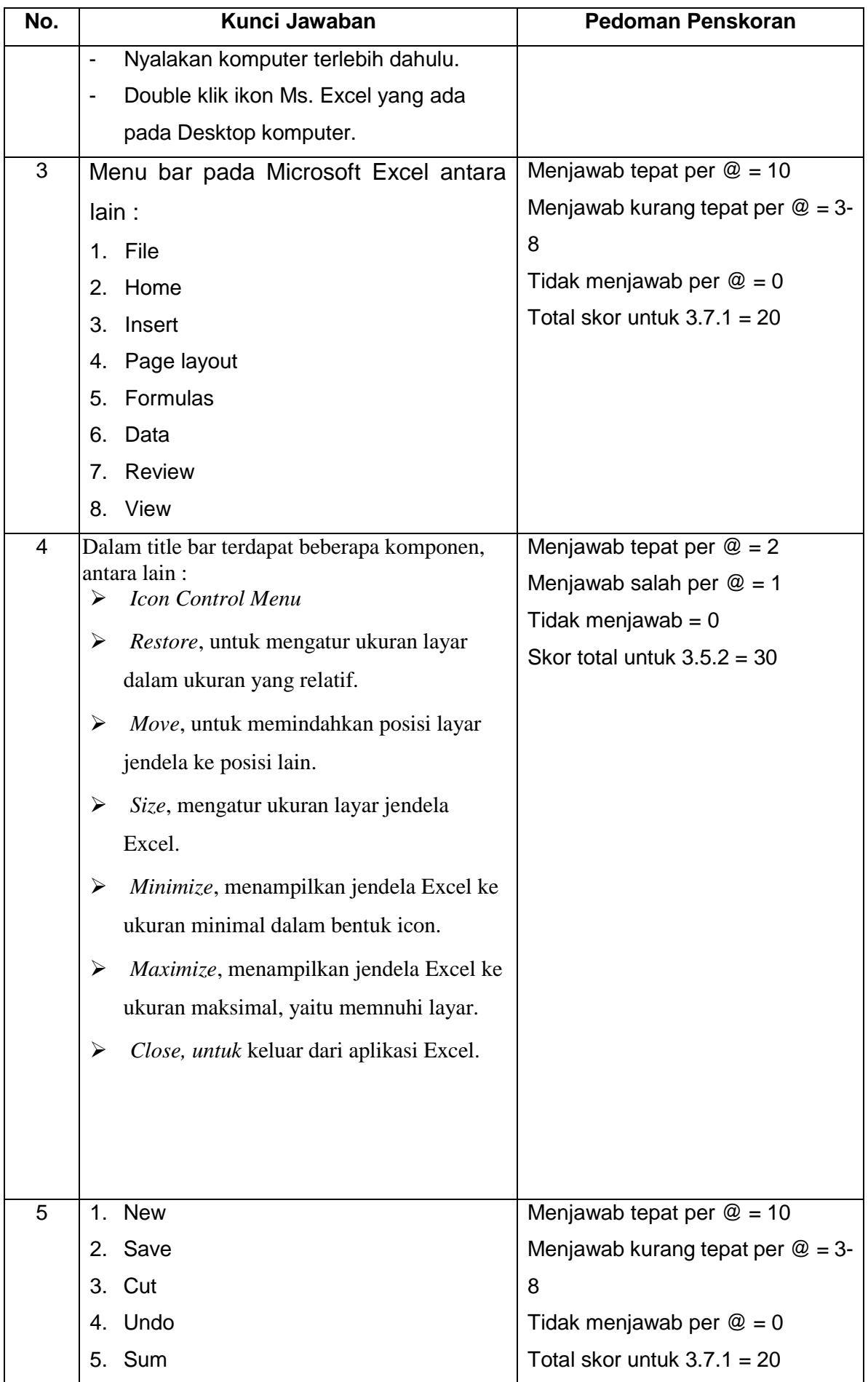

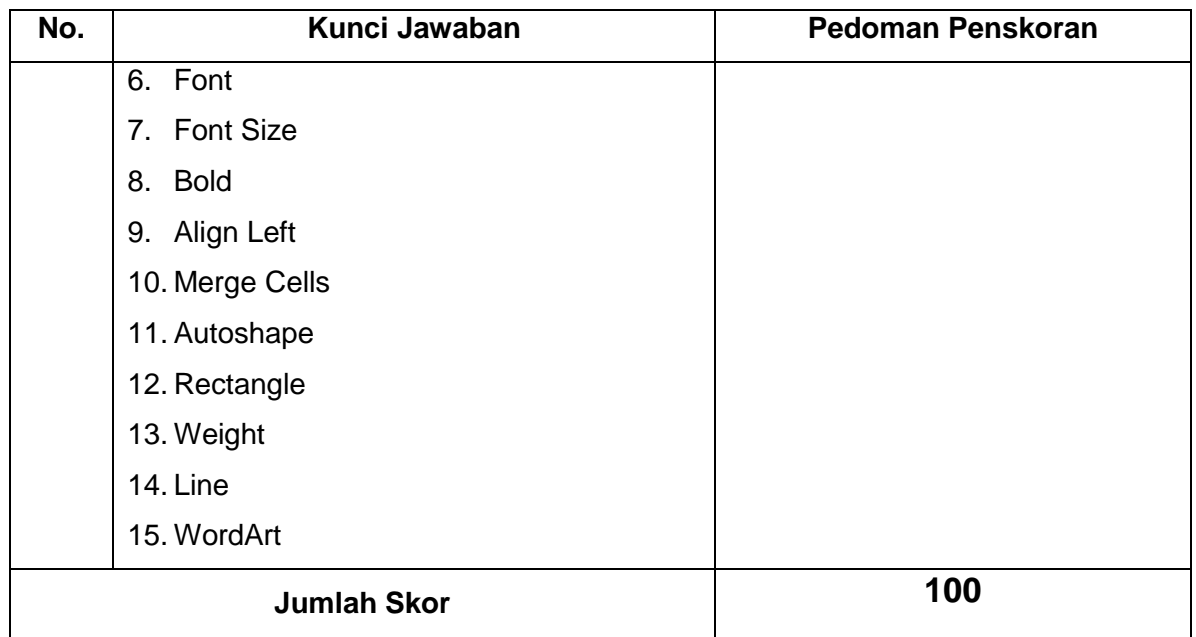

3.Petunjuk Penskoran :

Skor akhir menggunakan skala 0 sampai 100 Perhitungan skor akhir menggunakan rumus :

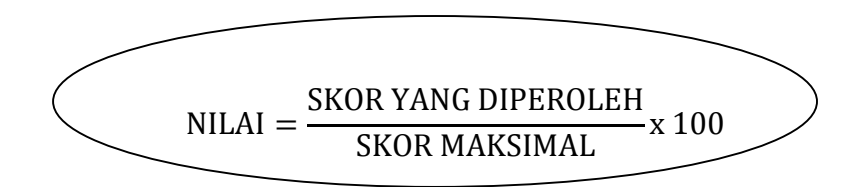

#### **C. PENILAIAN KETRAMPILAN**

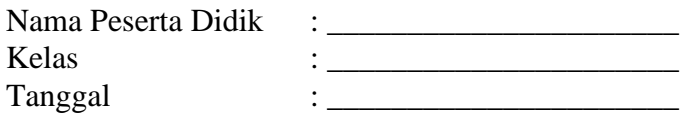

# **LEMBAR KERJA PESERTA DIDIK**

Materi Bimbingan : Menggunakan menu dan ikon pada Microsoft Excel Tujuan Pembelajaran : *Setelah kegiatan pembelajaran Peserta didik dapat:* 

- 1. Mengenal Microsoft Excel
	- 2. Mengidentifikasi menu dan ikon Microsoft Excel
	- 3. Menggunkan menu dan ikon pada Microsoft Excel

Alat dan bahan : a. Perangkat komputer

b. LKPD

#### **Petunjuk Kerja :**

- a. Buatlah lembar kerja baru pada aplikasi Microsof Excel
- b. Buatlah sebuah **karya bebas** dengan menggunakan menu dan icon pada Ms, Excel, contoh :
	- 1.Membuat jadwal pelajaran
	- 2. Memuat denah kelas
	- 3. Membuat daftar harga
	- 4. Dan lain-lain sesuai kreasi masing-masing siswa
- c. Manfaatkan fasilitas menu dan icon yang ada di Ms. Excel, untuk :
	- Menengahkan dan menggabungkan kolom
	- Membuat kolom/bingkai
	- Membuat model huruf
	- Membuat ukuran huruf
	- Memberi warna
	- Menyisipkan gambar
	- Apabila sudah selesai mengerjakan simpan dengan diberi identitas siswa, nama\_nomer absen\_kelas

#### **RUBRIK PENILAIAN UNJUK KERJA**

#### **I. KEJUJURAN**

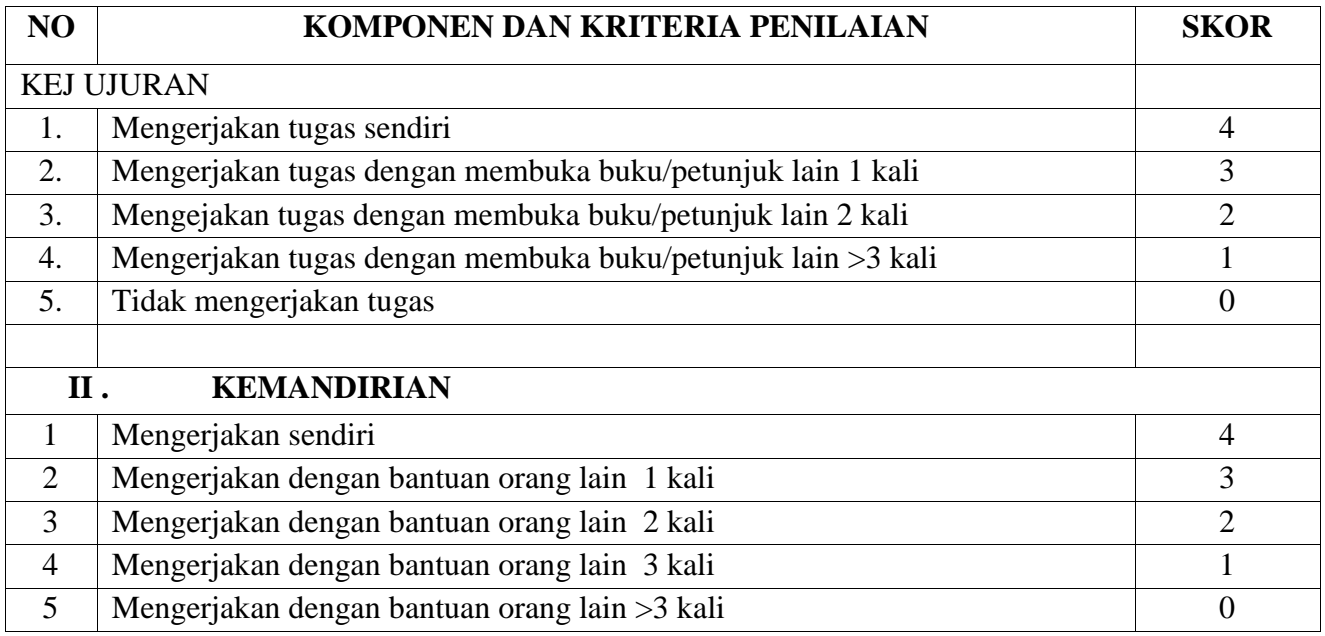

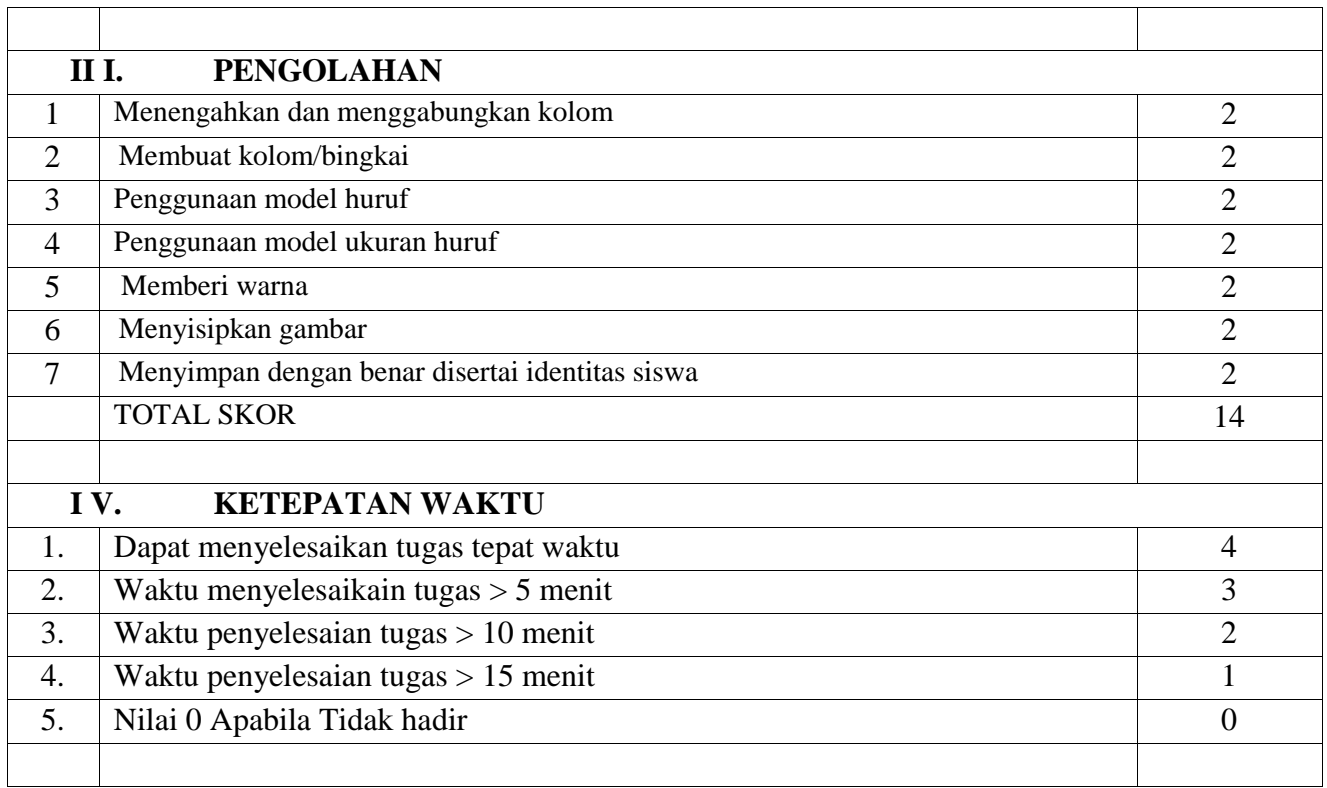

## LEMBAR NILAI KETRAMPILAN

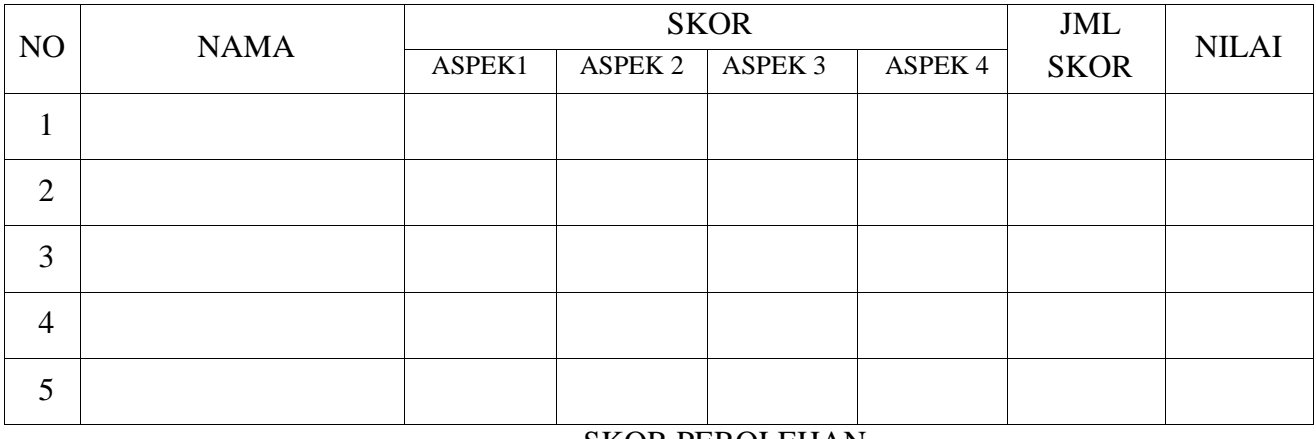

SKOR PEROLEHAN

NILAI UNJUK KERJA =----------------------------------------- X 100

26

Mengetahui Kepala SMP Negeri 2 Ponorogo

Ponorogo, Juli 2021 Guru Bimbingan TIK

Sutarjo, S.Pd., M.Pd NIP. 19620209 198303 1 012

Eni Tri Hartuti, S.E., S.Kom NIP. 19731213 200801 2 007